3

**Ga naar uw p.c. en klik op het Wi-Fi logo** 2 **en kies Minx Air\_ XXX**

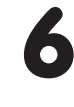

#### **Mac**

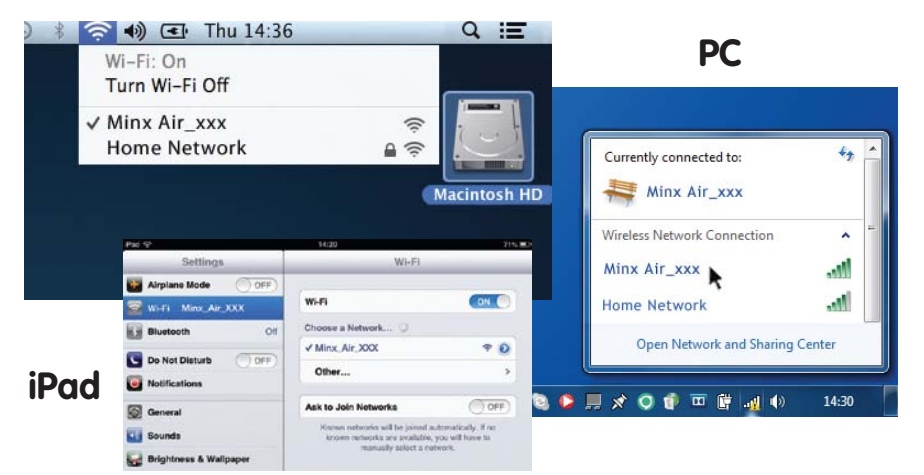

**Open een nieuwe pagina in uw internet browser (Internet Explorer, Safar, Chrome etc). Typ in de informatiebalk van uw browser 192.168.1.1 gevolgd door ENTER. Het Minx Air installatiemenu komt nu in beeld.**

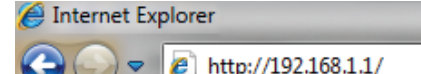

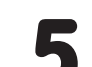

**Is tot zover alles goedgegaan, klik dan op OK om te bevestigen. De Minx Air display kan nu "error" of "no data received" vertonen. Geen zorg, dit is normaal. U kunt uw internet browser nu afsluiten.**

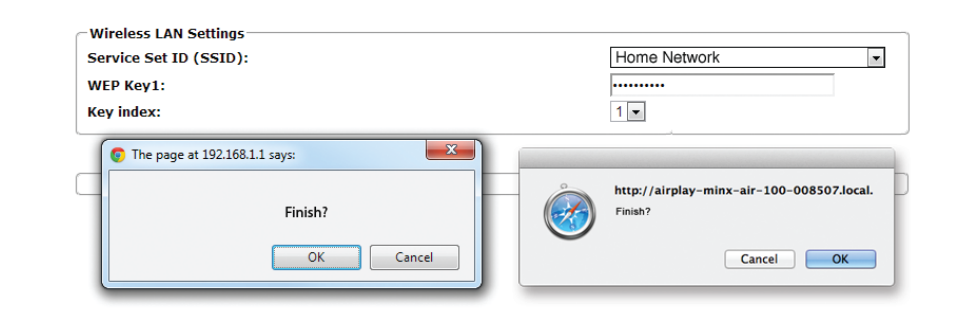

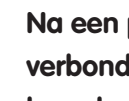

4 **Kies uw thuis Wi-Fi netwerk in de Service Set ID (SSID) keuzelijst.**

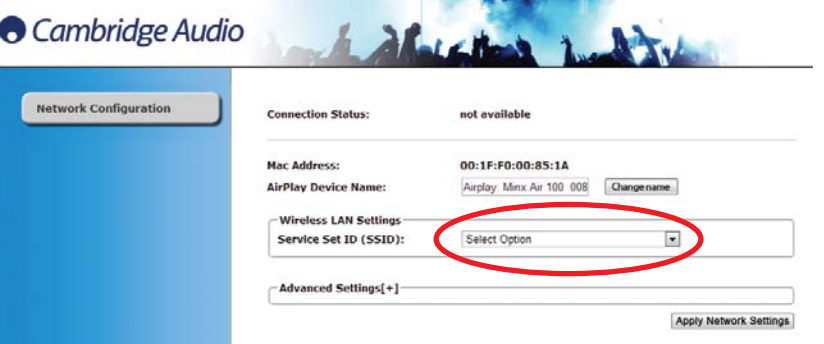

### **Fout gedaan?**

**Sluit de Minx Air aan op de netspanning en schakel in met de**  aan/uit knop bovenop. (<sup>1</sup>) Wacht pakweg 20 seconden tot de lichten achterop het kastje groen  $-\frac{1}{2}$  en oranje oplichten.

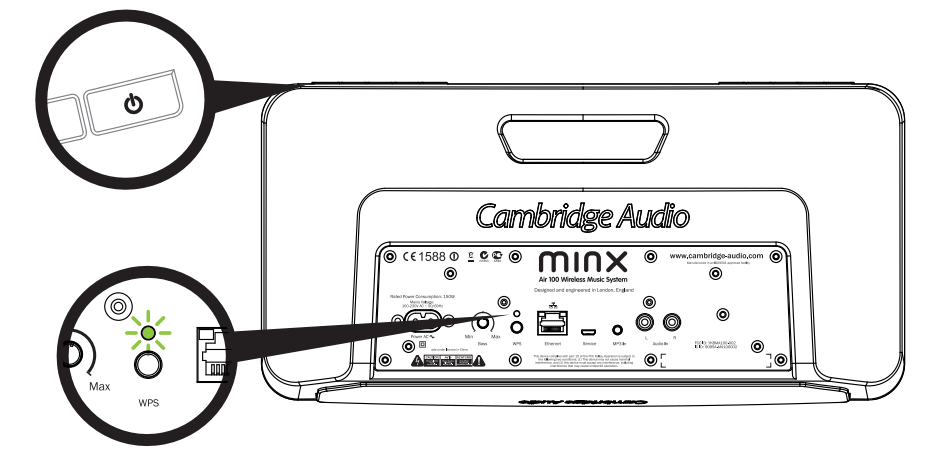

**Om de Minx Air te resetten, houdt u de aan/uit knop en WPS op de achterzijde gedurende 10-15 seconden ingedrukt totdat de Minx Air uitschakelt. Begin vervolgens weer met stap 1. U kunt de video's bekijken op de Cambridge Audio website, waarop dat duidelijk wordt aangegeven.**

### **Cambridge Audio**

Your music + our passion

5 **Typ het wachtwoord van uw Wi-Fi network in het rode vakje en klik op 'Apply'.** 

**Gefeliciteerd, u bent nu zover om muziek te streamen via Airplay. Wanneer u iTunes of jouw Music opent, ziet U het Airplay**  logo  $\square$  en kunt u Minx Air voor afspelen markeren.

**(Uw Wi-Fi wachtwoord vergeten? Meestal staat dat op de sticker op uw Internet modem/router)**

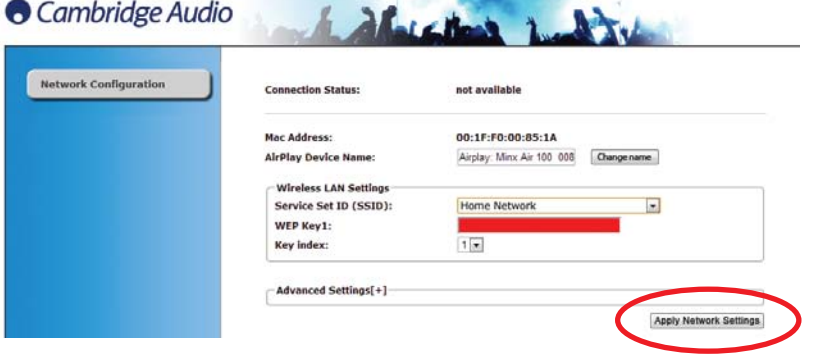

7 **Na een paar seconden is de Minx Air met uw thuisnetwerk verbonden (correcte verbinding wordt bevestigd door een continu brandend groen lichtje. Dit kan tot 30 seconden duren.** 

**Wanneer uw p.c./tablet dit nog niet automatisch heeft gedaan, programmeer dan de Wi-Fi netwerk instelling van uw p.c. terug naar uw thuisnetwerk.**

1

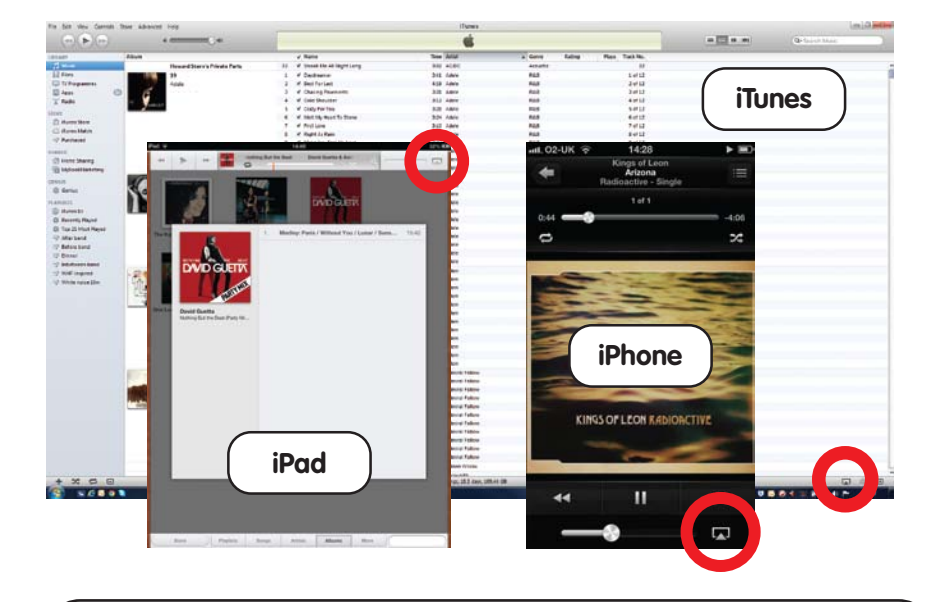

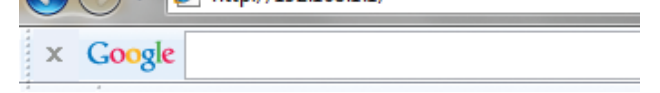

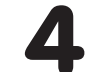

# Wi-fi set-up Minx Air100/200 draadloos muzieksysteem

Om plezier te beleven aan radio via de antenne en internet radio koppelt u de Minx Air koppelen aan uw thuisnetwerk.

Heeft u een laptop, een tablet of een andere internet browser met Wi-Fi, ga dan naar stap 1 hieronder om de Minx Air op uw thuisnetwerk aan te sluiten.

Mocht uw p.c. niet aan een wi-fi internet browser gekoppeld zijn, kijk dan op onze site voor de handleiding om een kabelverbinding tot stand te brengen.

#### **Airplay**

**Let op: wanneer Minx Air is geselecteerd duurt het een paar seconden voordat de verbinding tot stand komt.** 

**Wacht tot u muziek hoort en stel daarna het juiste volume in.**

## **Bluetooth**

**Selecteer uw internet radiostations uit het wereldaanbod en stel vanuit uw luisterplek volume-, laag-, en** 

**EQ-regeling in.** 

**Kosteloos MinxAir App downloaden via de iTunes App store of Google Play store (minimumeis: iOs 6 of later/Android 3.0 of later).** **Stel de laagregeling naar wens in. Het laag kan ook worden geregeld via MinxAir App en afstandsbediening.**

### **Top tips**

### **Internet Radio**

Lager volume Hoger volume Aan/uit knop

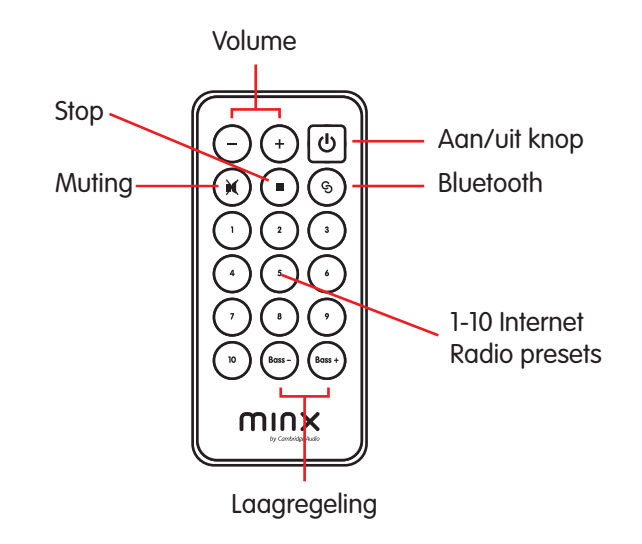

- **Druk op bop de Minx Air om uw Minx Air in de Bluetooth positie te zetten.** 1
- **Stem de Bluetooth functie op uw Bluetooth apparaat (telefoon, tablet enz.) af op die van de Minx Air. (het kan nodig zijn om de handleiding van telefoon of tablet te raadplegen).** 2
- **Eenmaal op elkaar afgestemd, zal uw toestel door de Minx Air worden aangestuurd.** 3

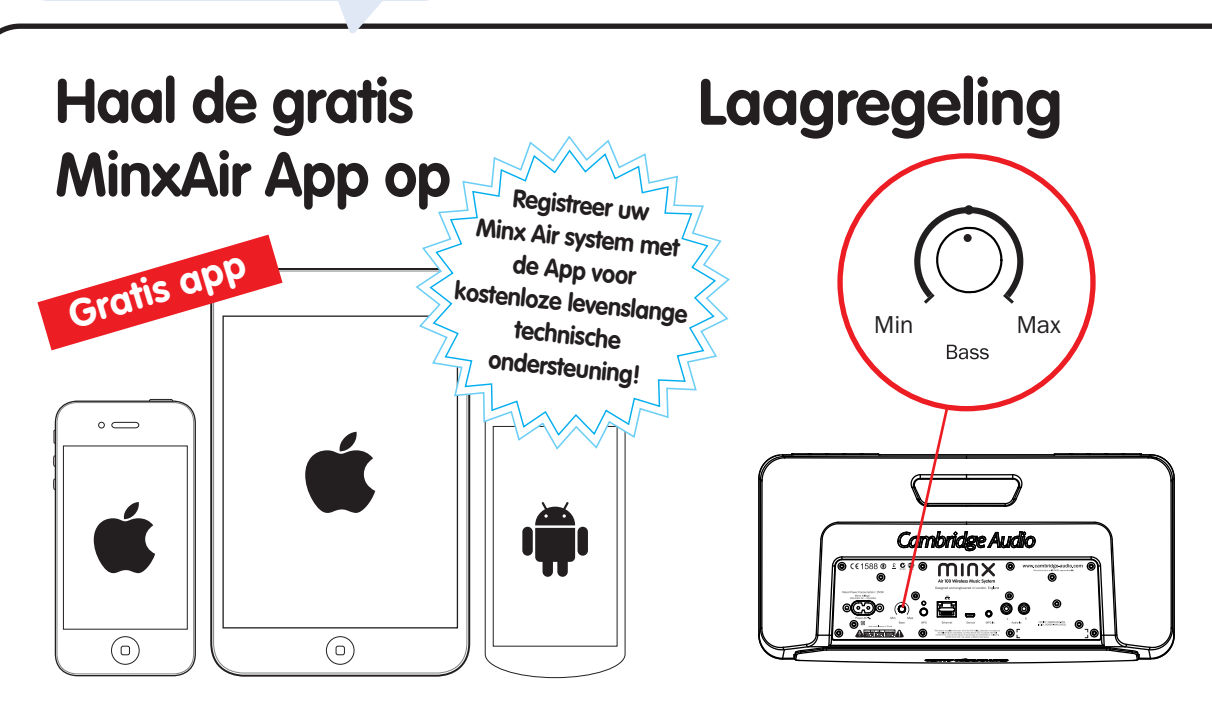

### **Automatisch uitschakelen**

**De Minx Air schakelt zichzelf na 4 uur gebruik uit. Deze milieumaatregel kan** 

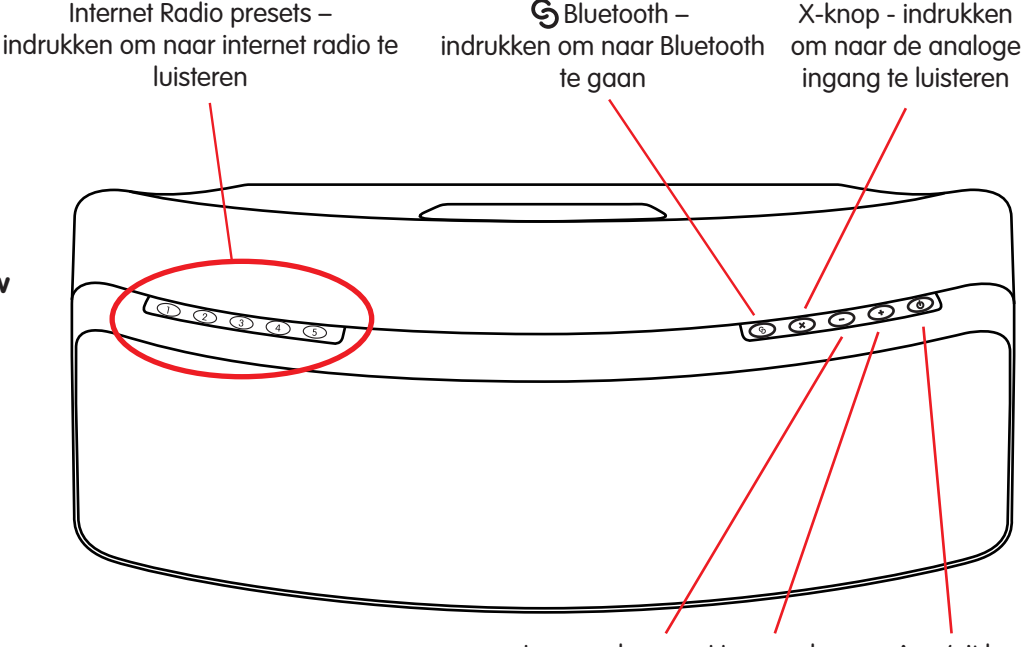

**ongedaan worden gemaakt via de MinxAir App, verkrijgbaar via de iTunes App store of Google Play store.** 

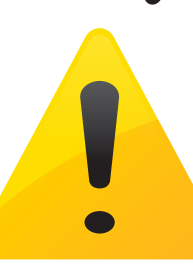

**Wanneer Minx Air is aangesloten op uw thuisnetwerk (zie volgende pagina) bent u klaar voor Internet radio.** 

**Om u behulpzaam te zijn, hebben we alvast 10 van onze favoriete Internet stations onder de presets gezet. Preset 1-5 kunnen gemakkelijk worden gekozen met de 1-5 toetsen bovenop het apparaat.** 

**Presets 1-10 worden gekozen met de afstandsbediening of via de gratis MinxAir App.**

**Ook kunt U met de MinxAir App nieuwe stations uit het wereldwijde aanbod kiezen en de presets wijzigen naar uw eigen voorkeur.** 

### **X knop**

**Druk X eenmaal in om het afspelen van Airplay, Bluetooth of Internet radio te stoppen of om de analoge ingang te kiezen.**

**Druk X nogmaals in voor de MUTE functie op de analoge ingang.**

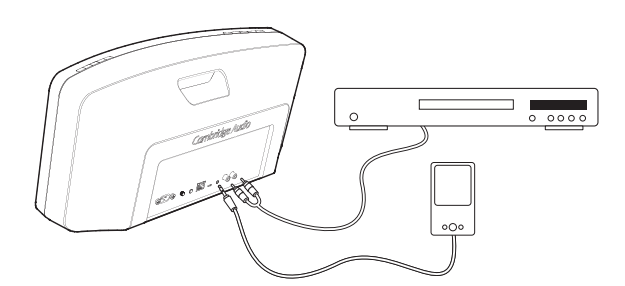

### **Minx Air100/200 draadloos muzieksysteem**

### **Probleem oplossen en foutzoeken**

**Om video's van de installatie te zien en veelgevraagde vragen (FAQ) beantwoord te krijgen gaat U naar www.cambridge-audio.com/MinxairSetup. Raadpleeg de online handleiding voor nadere informatie.**

**U kunt ons ook bellen +44-(0)20 3514 1521 (internationale).**

**Cambridge Audio** 

Your music + our passion